## Настройка утилиты миграции IndeedCM.Migrate.SAM

Перенос данных из SAM осуществляется при помощи утилиты IndeedCM.Migrate.SAM.exe, расположенной в дистрибутиве сервера RutokenKeyBox (каталог Misc\SAMMigration).

Для работы утилиты необходимо заполнить файлы конфигурации:

- [IndeedCM.Migrate.SAM.exe](#page-0-0);
- **•** [unity.config.](#page-1-0)

## <span id="page-0-0"></span>Заполнение файла конфигурации IndeedCM.Migrate.SAM.exe.config

Откройте файл ...SAMMigration\IndeedCM.Migrate.SAM.exe.config от имени администратора в текстовом редакторе (например, в Блокнот) и заполните следующие секции:

 $\bullet$  samSettings — параметры подключения к хранилищу данных SAM:

— MsCAConnectorId — идентификатор коннектора к Microsoft CA. Значение параметра можно найти в xml-файле коннектора в каталоге SAM. Значение по умолчанию: {1A30B883-CD69-4cbb-8D61-E72E9697D8B1}.

Путь по умолчанию C:\Program Files\SafeNet\Authentication\SAM\x64\Bin\MsCAConnectorDescriptor.xml

— connectionString — путь к xml-файлу (в названии файла имя домена, в котором развернут SAM) с информацией для подключения к серверу SAM.

Путь по умолчанию C:\ProgramData\SafeNet\Authentication\SAM\

**• migrateSAMSettings** — параметры переноса данных.

— ignoreCMCertificateTemplateNotFoundError — параметр импорта устройств. Может иметь два значения:

- **true** из SAM импортируется устройство и только те сертификаты, находящиеся на нем, для которых в политике Рутокен KeyBox создан шаблон.
- false из SAM не импортируется устройство, если в политике Рутокен КеуВох нет хотя бы одного шаблона для сертификата, выпущенного в SAM.

При этом процесс импорта карт не останавливается ни в одном из случаев. Атрибут не обязательный, значение по умолчанию: "false".

— notissuedTokenAdminPin — если ключевой носитель в SAM находится в состоянии "зарегистрирован" и ни разу не выпускался, то в этом параметре задается PIN-код администратора, который будет установлен на устройстве после переноса его в Рутокен KeyBox.

— issuedTokenAdminPin — если ключевой носитель в SAM находится в любом другом состоянии и выпускался без инициализации, то в параметре задается PIN-код администратора, который будет установлен на устройстве после переноса его в Рутокен KeyBox.

— **tokenTypes** — секция, в которой должны быть перечислены все устройства, которые необходимо перенести из SAM в Рутокен KeyBox. Необходимо указать модель устройства (токена, смарт-карты), product name, цвет устройства и значение ATR (Answer To Reset).

Значение ATR для каждого устройства можно получить у производителя или при помощи стороннего ПО, обратившись в службу технической поддержки.

Если при работе утилиты IndeedCM.Migrate.SAM.exe с хранилищем SAM встречается устройство с моделью и product name, которые не указаны в секции tokenTypes, то такие устройства не будут перенесены в хранилище Рутокен KeyBox, а утилита выведет соответствующую ошибку.

- adPersistenceSettings параметры подключения к хранилищу данных Рутокен КеуВох, расположенному в Active Directory. Содержимое секции должно полностью совпадать с содержимым одноименной секции файла конфигурации Консоли управления Рутокен KeyBox (icm\ Web.config).
- sqlPersistenceSettings параметры подключения к хранилищу данных Рутокен KeyBox в среде Microsoft SQL. По умолчанию секция закомментирована символами: <! - - . . . - ->. Содержимое секции должно полностью совпадать с содержимым одноименной секции файла конфигурации Консоли управления Indeed CM (icm\Web.config).
- adUserCatalogSettings параметры подключения к каталогу пользователей Рутокен КеуВох, расположенному в Active Directory. Содержимое секции должно полностью совпадать с содержимым одноименной секции файла конфигурации Консоли управления Рутокен KeyBox (icm\Web.config).

Сохраните внесенные изменения.

Пример заполненных секций файла IndeedCM.Migrate.SAM.exe.config приведен ниже. В примере SAM развернут в домене demo.local, хранилище SAM, Рутокен KeyBox и каталог пользователей в Active Directory. Пример заполненных секций:

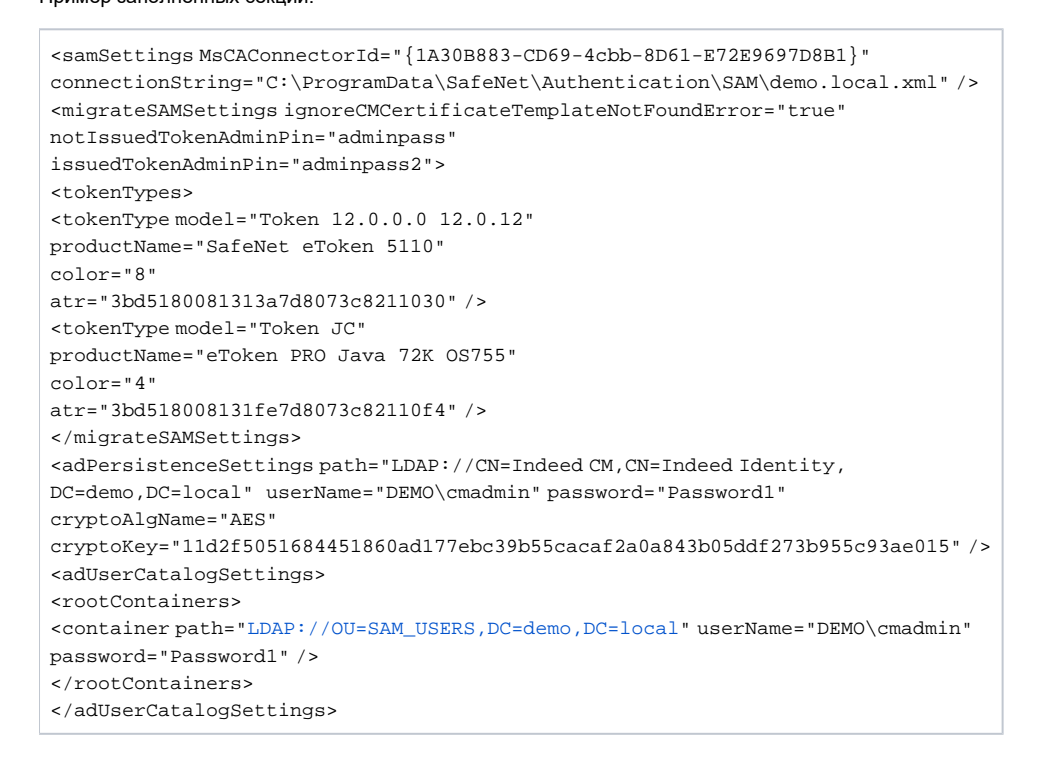

## <span id="page-1-0"></span>Заполнение файла конфигурации unity.config

Откройте файл ...SAMMigration\unity.config от имени администратора в текстовом редакторе (например, в Блокнот) и заполните секцию container:

• Все строки до <register type="ISAMDbContext". . . /> должны совпадать с теми, что указаны в файле конфигурации Консоли управления Рутокен KeyBox (icm\unity.config).

Добавлять секции, которых по умолчанию нет в unity.config утилиты миграции (но есть в icm\unity.config) не нужно.

register type="IMigrateReporter" mapTo="IndeedCM.Migrate.SAM.Reporter.CSVMigrateReporter, IndeedCM.Migrate.SAM"/> – определяет режим вывода отчета по работе утилиты миграции.

Если секция не закомментирована символами <! - - . . . - ->, то отчет будет записываться в сѕу-файл, созданный в папке расположения утилиты с именем IndeedCM.Migrate.SAM.Report\_dd-MM-yyyy\_HH-mm-ss.csv. По умолчанию отчет не будет создаваться.

<register type="IMigrateReporter" mapTo="IndeedCM.Migrate.SAM.Reporter.NullMigrateReporter, IndeedCM.Migrate.SAM"/> – отключает создание отчета о работе утилиты миграции данных. По умолчанию секция закомментирована символами <! - - . . . - ->.

Использование двух активных секций с параметрами IndeedCM.Migrate.SAM.Reporter.CSVMigrateReporter, IndeedCM.Migrate.SAM и IndeedCM. Migrate.SAM.Reporter.NullMigrateReporter, IndeedCM.Migrate.SAM не допускается. Одна из них обязательно должна быть закомментирована или удалена.

Сохраните внесенные изменения.

В примере RutikenKeyBox развернут с использованием хранилища данных и каталога пользователей в Active Directory, разрешено создание отчета о работе утилиты миграции в csv-файле.

Пример заполненной секции файла unity.config:

```
<container>
     <register type="ICardRepository" mapTo="IndeedCM.Persistence.AD.CardRepository, IndeedCM.Persistence.AD" />
     <register type="IUserDataRepository" mapTo="IndeedCM.Persistence.AD.UserDataRepository, IndeedCM.Persistence.
AD" />
     <register type="IPolicyRepository" mapTo="IndeedCM.Persistence.AD.PolicyRepository, IndeedCM.Persistence.AD" />
    <register type="ICardTypeRepository" mapTo="IndeedCM.Persistence.AD.CardTypeRepository, IndeedCM.Persistence.
AD" / <register type="ILicenseRepository" mapTo="IndeedCM.Persistence.AD.LicenseRepository, IndeedCM.Persistence.
AD" />
    <register type="ISkziRepository" mapTo="IndeedCM.Persistence.AD.SkziRepository, IndeedCM.Persistence.AD" />
     <register type="IUserCatalog" mapTo="IndeedCM.UserCatalog.AD.UserCatalog, IndeedCM.UserCatalog.AD" />
     <register type="ISAMDbContext" mapTo="IndeedCM.Migrate.SAM_8_0.Core.SAMDbContext, IndeedCM.Migrate.SAM_8_0" />
     <register type="ISAMHelpers" mapTo="IndeedCM.Migrate.SAM_8_0.Utils.SAMHelpers, IndeedCM.Migrate.SAM_8_0" />
     <register type="IMigrateReporter" mapTo="IndeedCM.Migrate.SAM.Reporter.CSVMigrateReporter, IndeedCM.Migrate.
SAM" />
</container>
```